# **EndNote Tilgang til fulltekst av referanser i EndNote via eUBiT (OpenURL Link)**

Det er mulig å koble EndNote mot eUBiT slik at man kan benytte eUBIT for å få tilgang til eventuell fulltekst av artikler direkte fra EndNote. Innlegging av en OpenURL adresse øker også sjansen for at **"Find Fulltext"** funksjonen vil fungere (gjelder kun for X2 og X3 – se egne veiledninger for denne funksjonen).

**NB! OpenURL og Find Fulltext fungerer kun når du er tilkoblet St. Olav- eller NTNU-nettet.**

## **EndNote X3:**

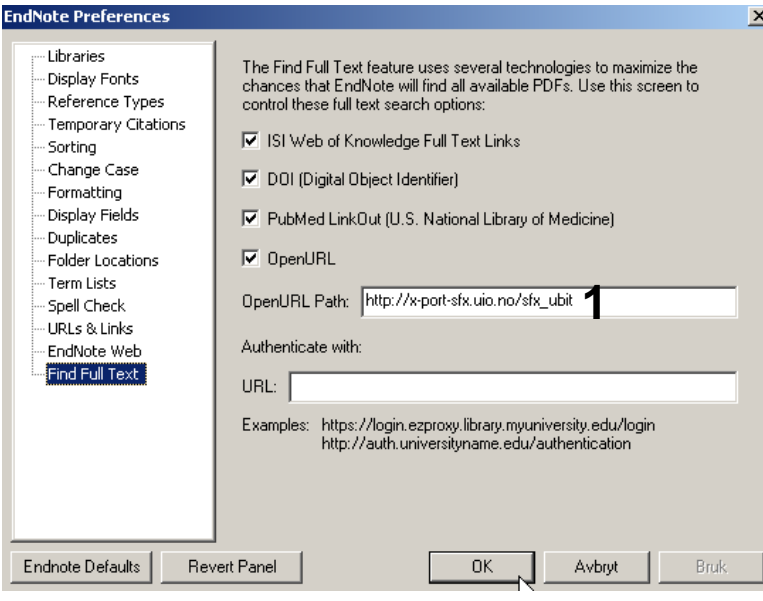

Velg fra hovedmenyen **Edit Preferences Find Full Text**

Legg inn følgende URL i feltet **OpenURL Path (1)**:

*http://x-port-sfx.uio.no/sfx\_ubit*

Avslutt med **OK**.

Gå til siste side for å finne informasjon om hvordan **OpenURL Link** benyttes.

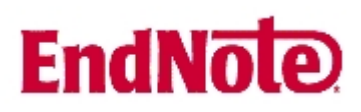

# **EndNote X2 og X1:**

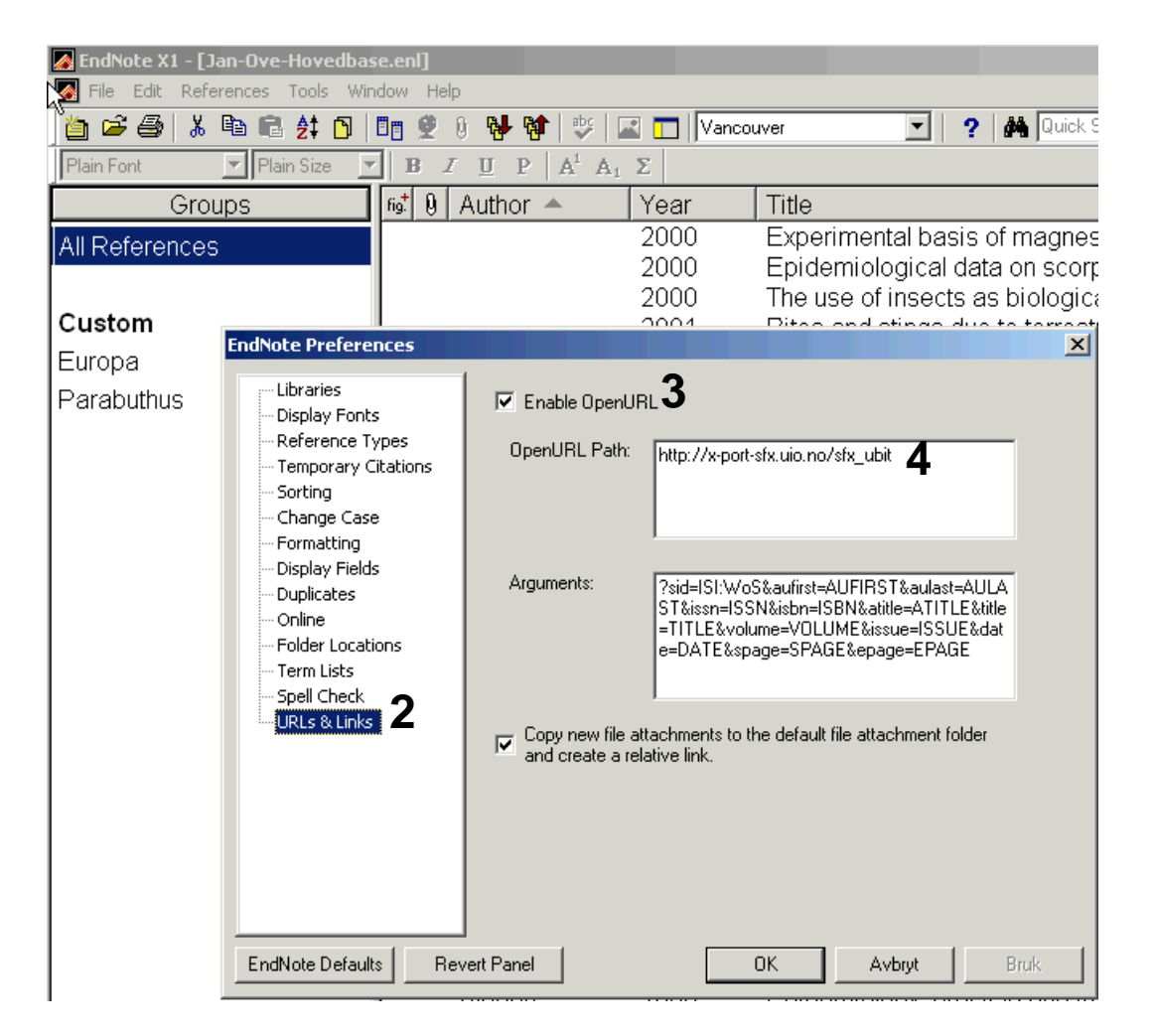

Velg **Edit Preferences URLs & Links (2)**.

Hak av for **"Enable OpenURL" (3)** og legg inn følgende url i feltet for **"OpenURL Path" (4) :** 

#### *http://x-port-sfx.uio.no/sfx\_ubit*

Avslutt med **OK**.

Gå til neste side for å finne informasjon om hvordan **OpenURL Link** benyttes.

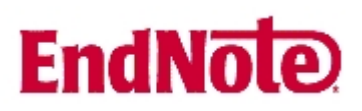

## **Bruk av OpenURL Link for å sjekke tilgang til fulltekst:**

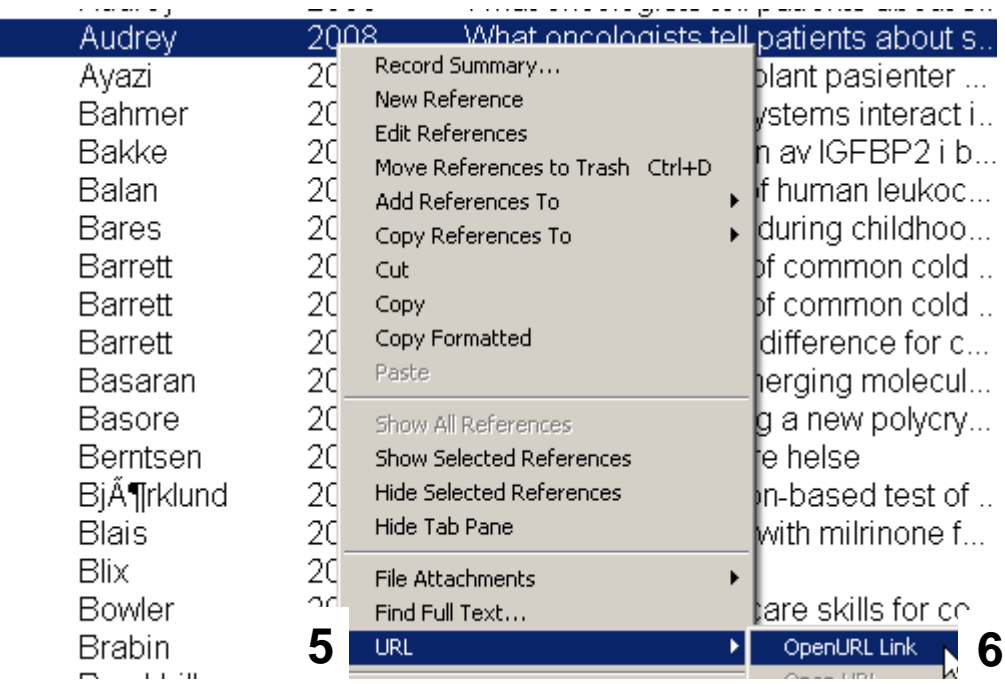

Ønsker du å sjekke fullteksttilgangen for en av artiklene i basen din via eUBiT, merk først den aktuelle referansen og deretter høyreklikk og velg **"URL" (5)** og deretter **"OpenURL Link" (6)**.

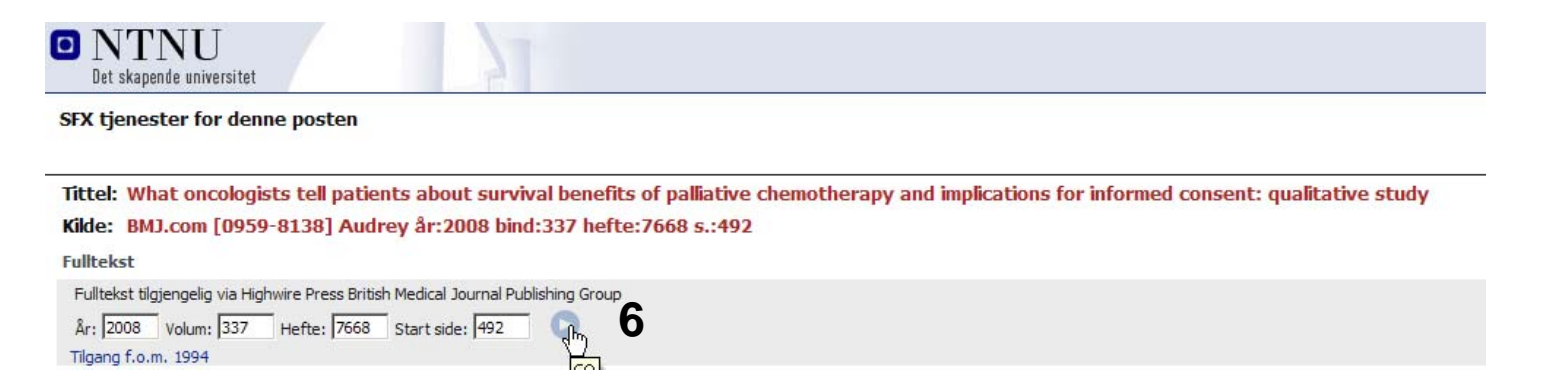

Et eget eUBiT (SFX) vindu vil åpnes. Her får du informasjon om event. fulteksttilgang og lenke til artikkelen **(6)**. Har NTNU ikke tilgang til fulltekst, inneholder eUBiT mulighet til kopibestilling via Bibsys.

Denne veiledningen er laget av førstebibliotekar Jan Ove Rein, Medisinsk bibliotek, UBIT/NTNU Sist oppdatert: 18.11.09